# **Program NÁJEMNÉ – Dodatek k příručce pro rok 2023**

#### **Posílání sestav e-mailem:**

V programu **Nájemné 2023 je nově k dispozici možnost posílání nejčastěji používaných sestav e-mailem.** Tuto funkci jsme přidali na přání uživatelů, kteří účtují domy s velkým počtem bytů. Odesílání e-mailů probíhá podobně jako v programu ÚČTO.

#### **Příprava pro odesílání sestav e-mailem**

Pro odesílání e-mailů se využívají **e-mailové adresy z adresáře ÚČTO**. Proto je potřeba, aby každý evidenční list měl přiřazenou **položku v adresáři s vyplněnou e-mailovou adresou.** 

Většina z vás už asi k evidenčním listům má přiřazené firmy z adresáře, ale pro jistotu zde uvádíme postup jak propojení nastavit.

Propojení mezi evidenčním listem bytové jednotky a adresářem je **potřeba nastavit ve všech evidenčních listech vyplněním čísla firmy z adresáře.** (poslední řádek druhé strany evidenčního listu).

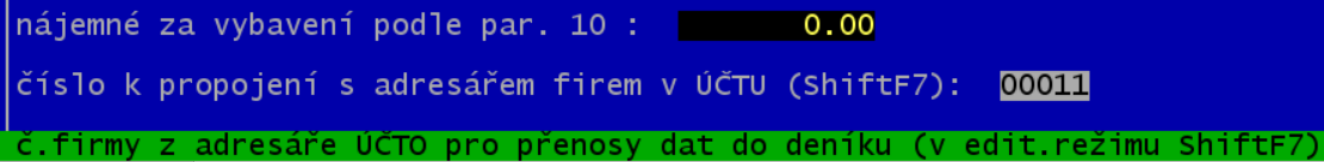

Kurzor nastavíte na číslo k propojení. Do editačního režimu se přepnete klávesou F10 (obrazovka se obarví červeně). Po stisknutí ShiftF7, vyberete odpovídající firmu v adresáři. Klávesou Enter se uloží číslo firmy do evidenčního listu. Následně se klávesou ESC vrátíte do základního režimu prohlížení evidenčního listu.

## **Kontrola existence e-mailových adres v adresáři**

Před tím, než začnete posílání sestav e-mailem používat, je dobré zkontrolovat, jestli všechny firmy mají zadanou e-mailovou adresu. K tomu jsme vytvořili nové funkce ve složce **Servis – Úlohy z evidenčních listů**: **Přehled E-mailových adres pro Byty a Nebyty.**

Zobrazí se seznam evidenčních listů s číslem přiřazené firmy a e-mailová adresa. Pokud e-mailová adresa chybí, je možné se **volbou ShiftF10 přepnout do detailu adresáře a chybějící údaj doplnit.**

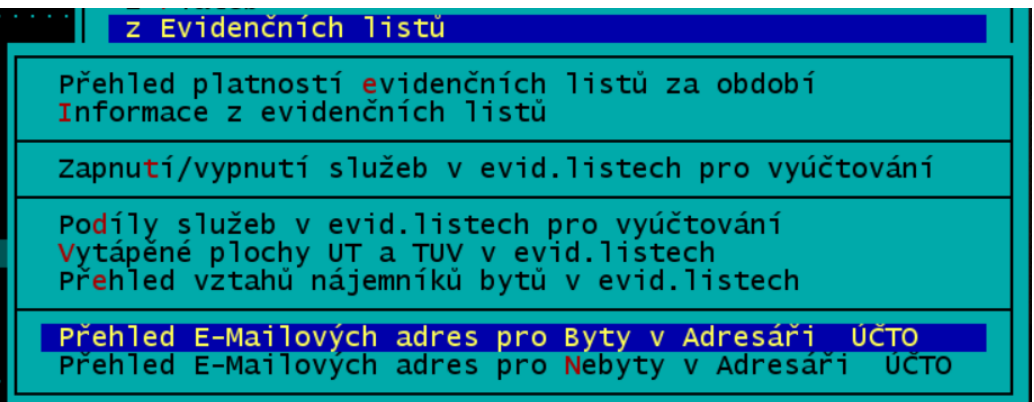

### **Výběr bytů/nebytů pro odesílání sestav E-Mailem**

Výběr se provádí stejně, jako pro výběr pro tisk sestav.

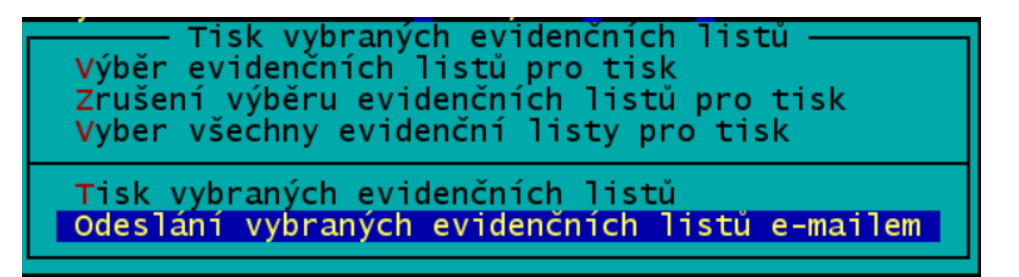

Program postupně generuje sestavy pro vybrané byty, a předává je k odeskání E-mailem. Následovně se provede případná úprava textu a odeslání.

E-mailem lze posílát sestavy, které nejčastěji posíláte klientům. V bytech a nebytech jsou to evidenční listy a zálohové listy.

V tisku vyúčtování jsou to všechny základní sestavy ze složky **Tisk**. Pokud nevyberete žádný byt, nic se nebude posílat.

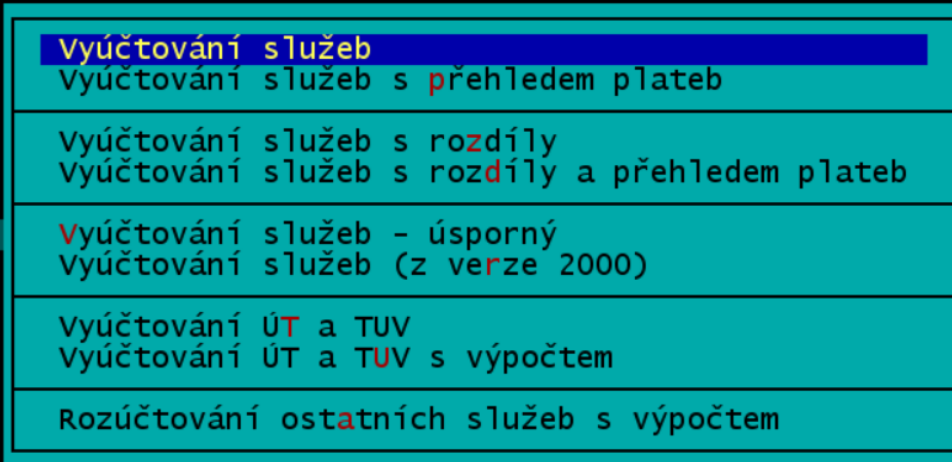

Po výběru sestavy se postupně připravují k odeslání maily pro vybrané byty.

Odesílání e-mailů probíhá s možností nastavení parametrů. Stejně jako v programu ÚČTO.

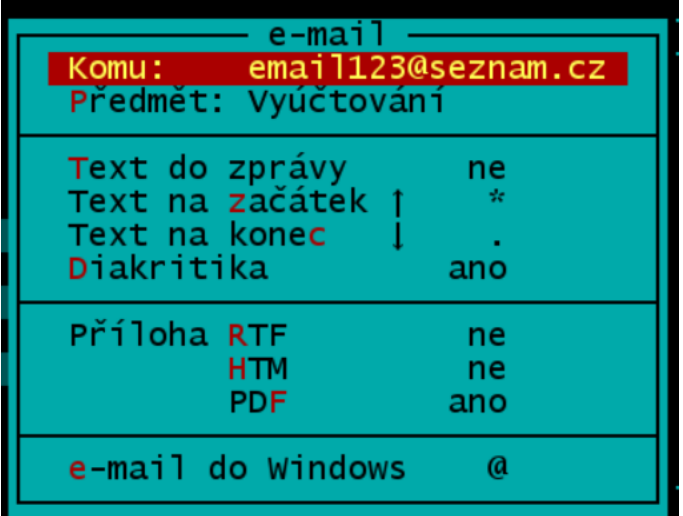

Pokud nemáte zkušenosti s posíláním e-mailu z programu ÚČTO, tak věnujte zvýšenou pozornost nastavení paramertů e-mailu. Zejména volby **"Text na začátek"** a **"Text na konec"** umožňují nastavit texty, které se nakopírují na začátek a na konec textu e-mailu.

Tyto texty se uloží do paměti a **použijí se i do dalších odesílaných e-mailů**.

Tak že pokud je vyplníte, je potřeba tyto texty upravit pokaždé, když se chystáte přejít na jiný typ odesílaných sestav. Například:

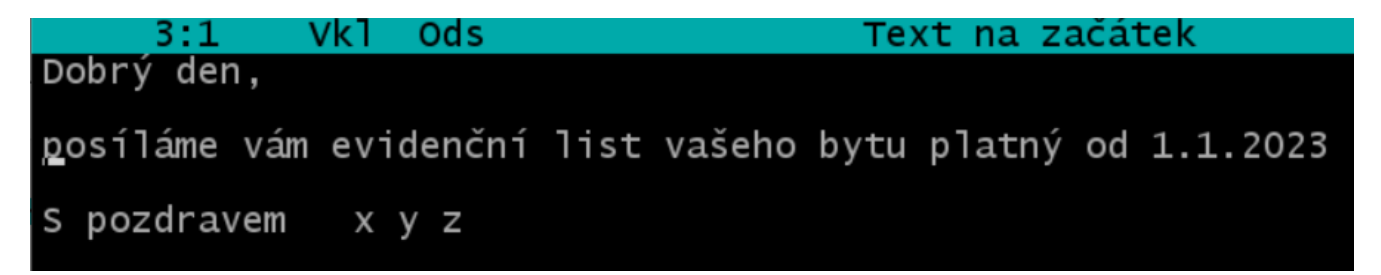

Zde je nápověda k odesílání e-mailu z nápovědy k programu ÚČTO:

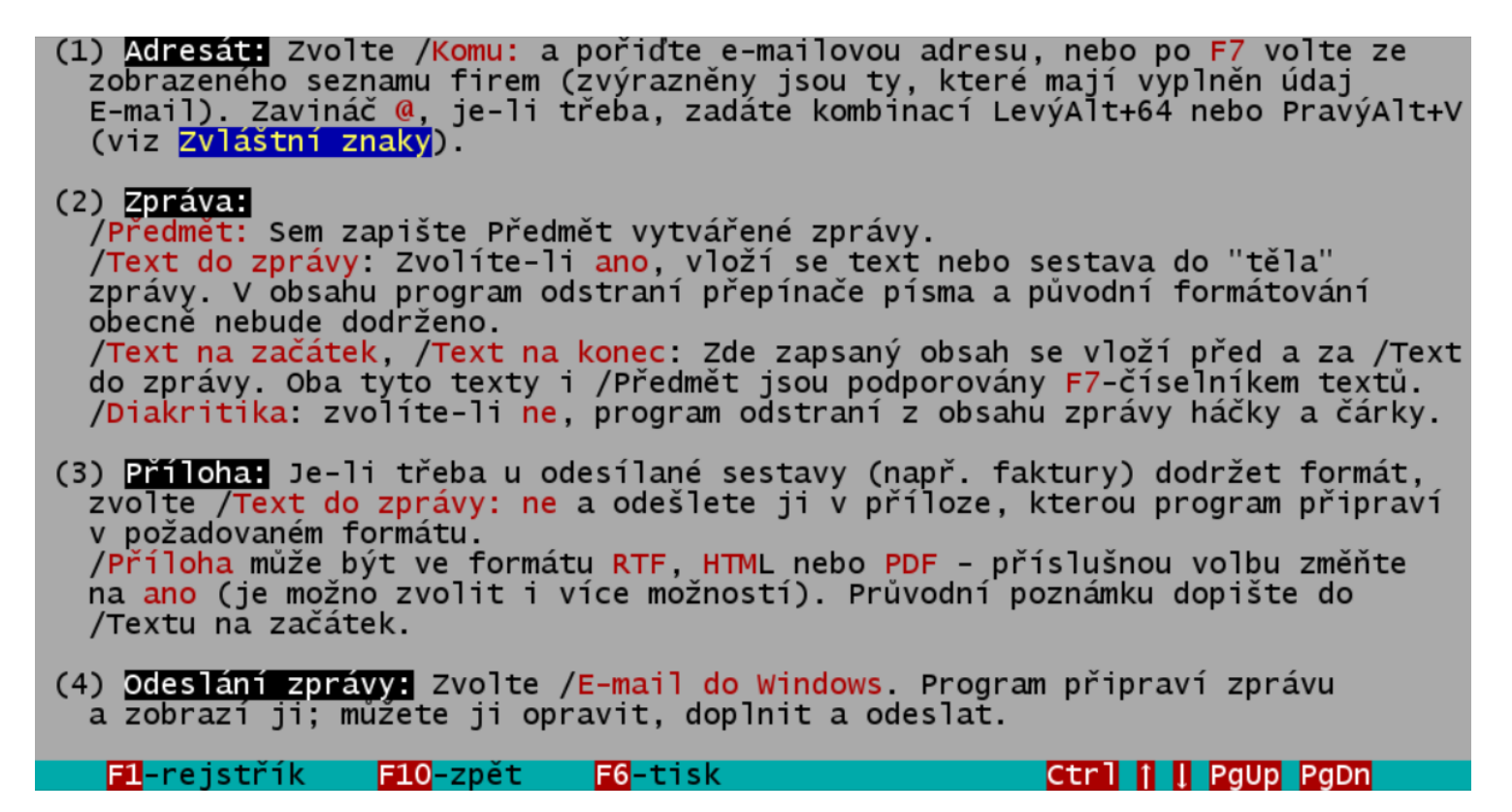

# **Posílání HTM sestav E-mailem.**

Posílání sestav HTM vyúčtování E-mailem je trochu komplikovanější.

HTM vyúčtování se kvůli nedostatku paměti provádí v režimu bez podpory program ÚČTO. Tak že prostředky programu ÚČTO k posílání e-mailů nejsou k dispozici. Proto nelze posílat sestavy vyúčtování přímo z HTM modulu. To jsme vyřešili ve dvou krocích.

Nejdříve se program Nájemné spustí v režimu HTM bez program ÚČTO, ve kterém se vygenerují sestavy pro všechny vybrané byty.

Potom se spustí program Nájemné z program ÚČTO a připravené HTM sestavy se odešlou e-mailem prostřednictvím funkce: **Odeslání HTM vyúčtování E-Mailem** v sekci **Servis.**

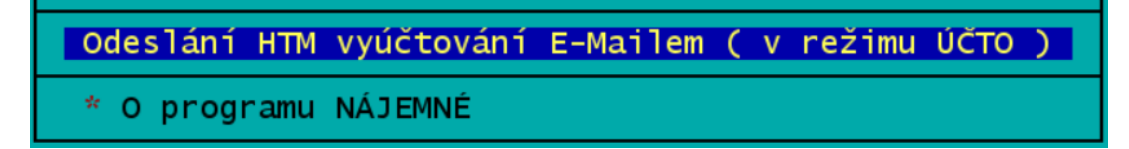

Zde probíhá odesílání automaticky bez možnosti ručního zadávání parametrů, protože se vždy jedná o soubory typu HTM.

Tato nabídka je aktivní pouze, pokud již byly HTM sestavy vygenerovány. Po odeslání HTM sestav se uložené sestavy vymažou a nabídka přestane být aktivní.

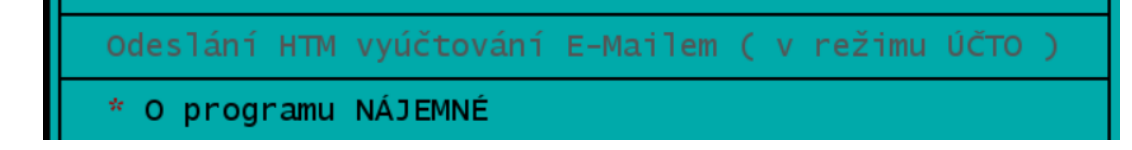

## **Zálohování:**

V programu **Nájemné** zůstává funkce zálohování. Tato funkce byla potřebná především v době, kdy se ještě pro záložní kopie dat používaly diskety s kapacitou 1.44 MB. Tehdy bylo potřeba zálohovat data každé firmy na samostatnou disketu. V dnešní době, je podstatně jednodužší pořizovat zálohu na "externí USB disk" nebo na "Flešku". Jednoduše zkopírujeme kompletní adresář programu ÚČTO včetně všech firem a nadstavbových modulů přetažením adresáře UCTO2023 myší například v programu "**Průzkumník soubor**ů"..

# **Propojení programu NÁJEMNÉ a ÚČTO**:

Spusťte program ÚČTO a přepněte se do firmy (např. REALIT), ve které jste účtovali Nájemné.

Pro spouštění programu NÁJEMNÉ v ÚČTU aktivujte spouštěcí menu pomocí následující volby  $\mathbf{\mathbf{\cdot}}$ 

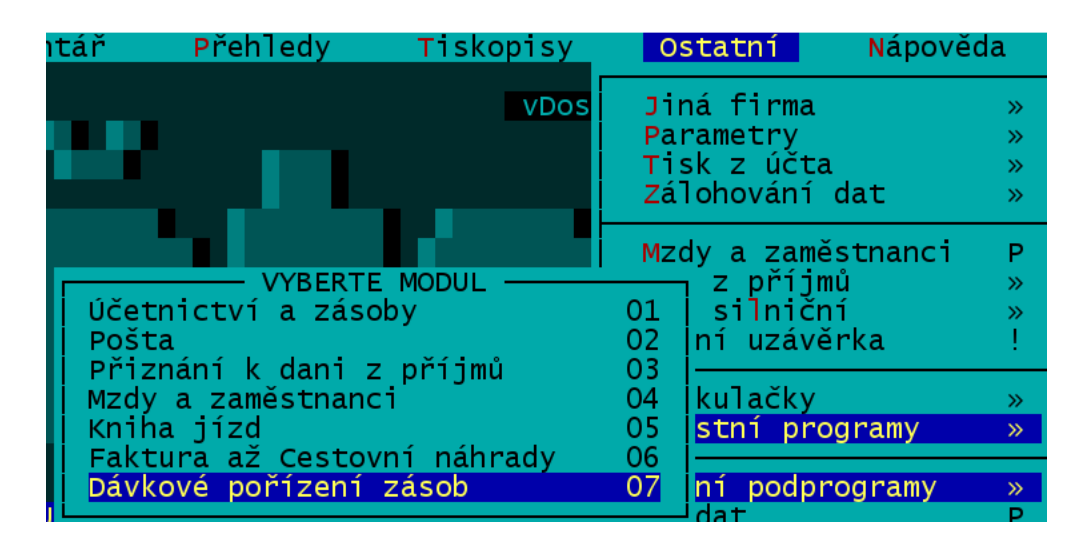

**U** modulu 01 Účetnictví a zásoby nastavte v posledním sloupci "A"

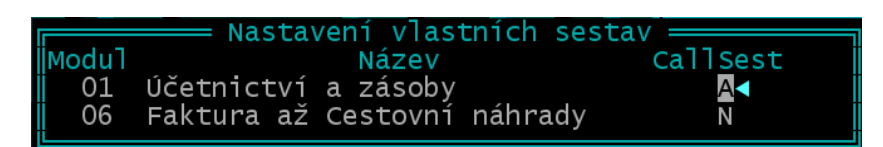

Po několikanásobném stisknutí klávesy <**Esc**> ukončíme program ÚČTO. Při jeho dalším spuštění se již objeví spouštěcí menu programu Nájemné.

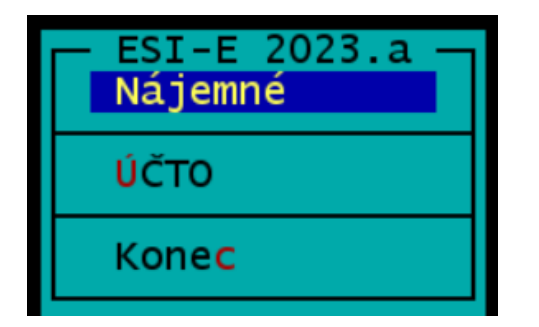

## **Nastavení tiskárny**

Aby bylo možné z programu Nájemné tisknout, je potřeba nastavit u příslušné tiskárny parametr "Cesta" na hodnotu "absolutní". To provedeme v programu ÚČTO následovně:

#### **Ostatní - Speciality - Nastavení PC Fandu - Konfigurační program - Stav - Tiskárny**

U první zobrazené tiskárny nastavíme pomocí **F10** – hodnotu ve sloupci **Cesta** z Relativní na **Absolutní**.

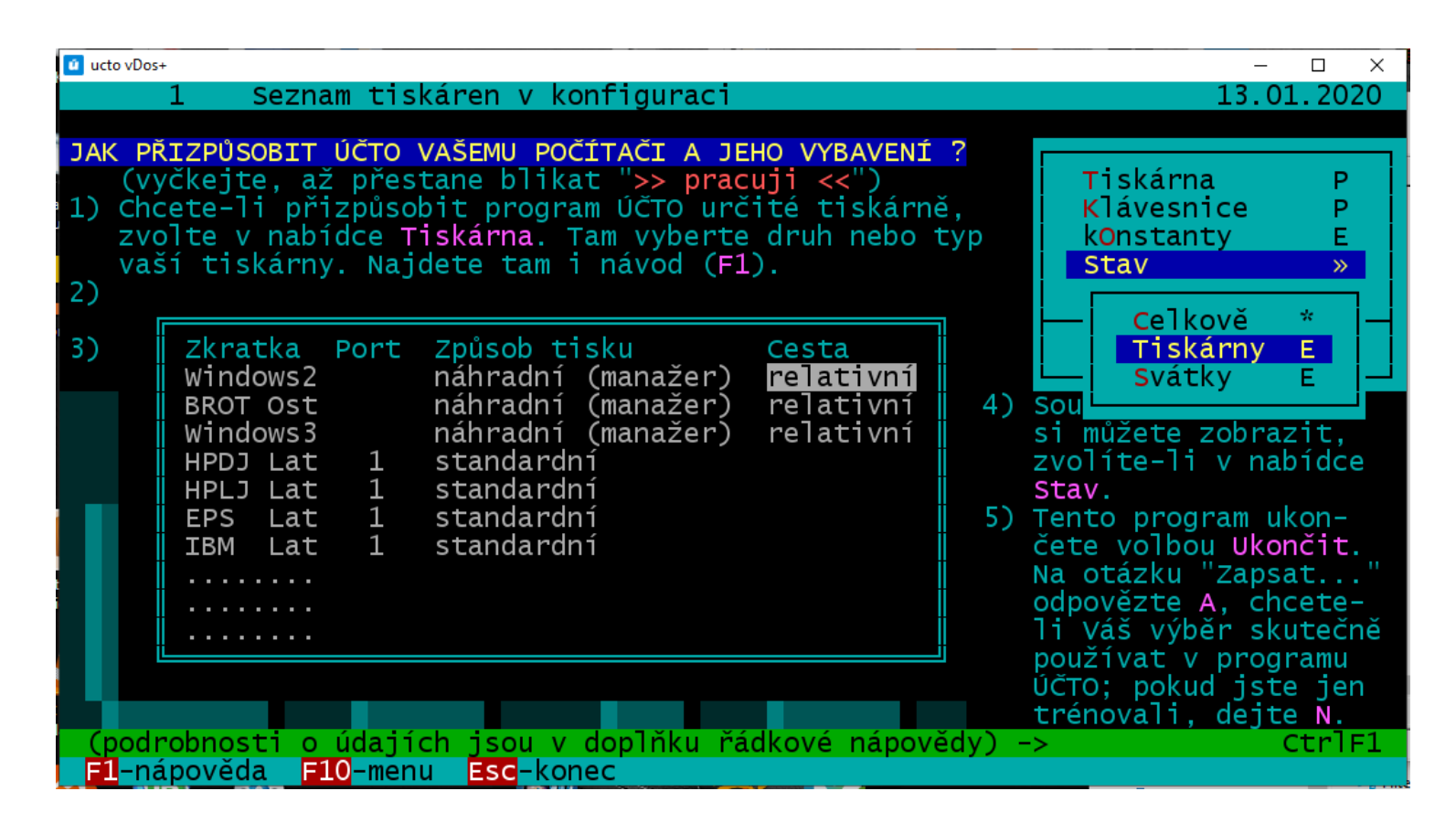

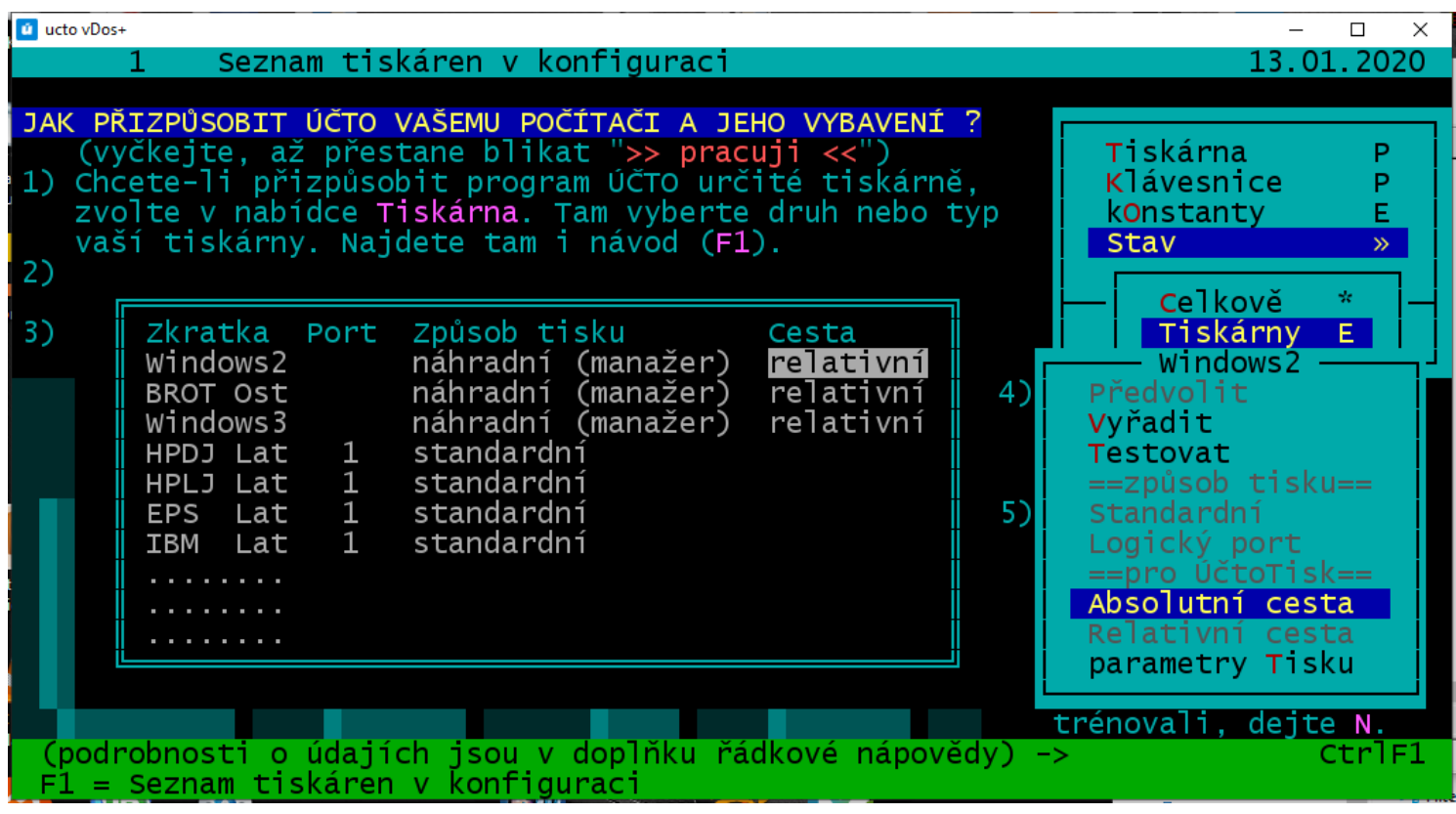

Alternativní definice sestav pro tisk evidenčních listů bytu. Varianta 5 obsahuje podstatně zednodušený evidenční list, který se vejde na jednu stránku.

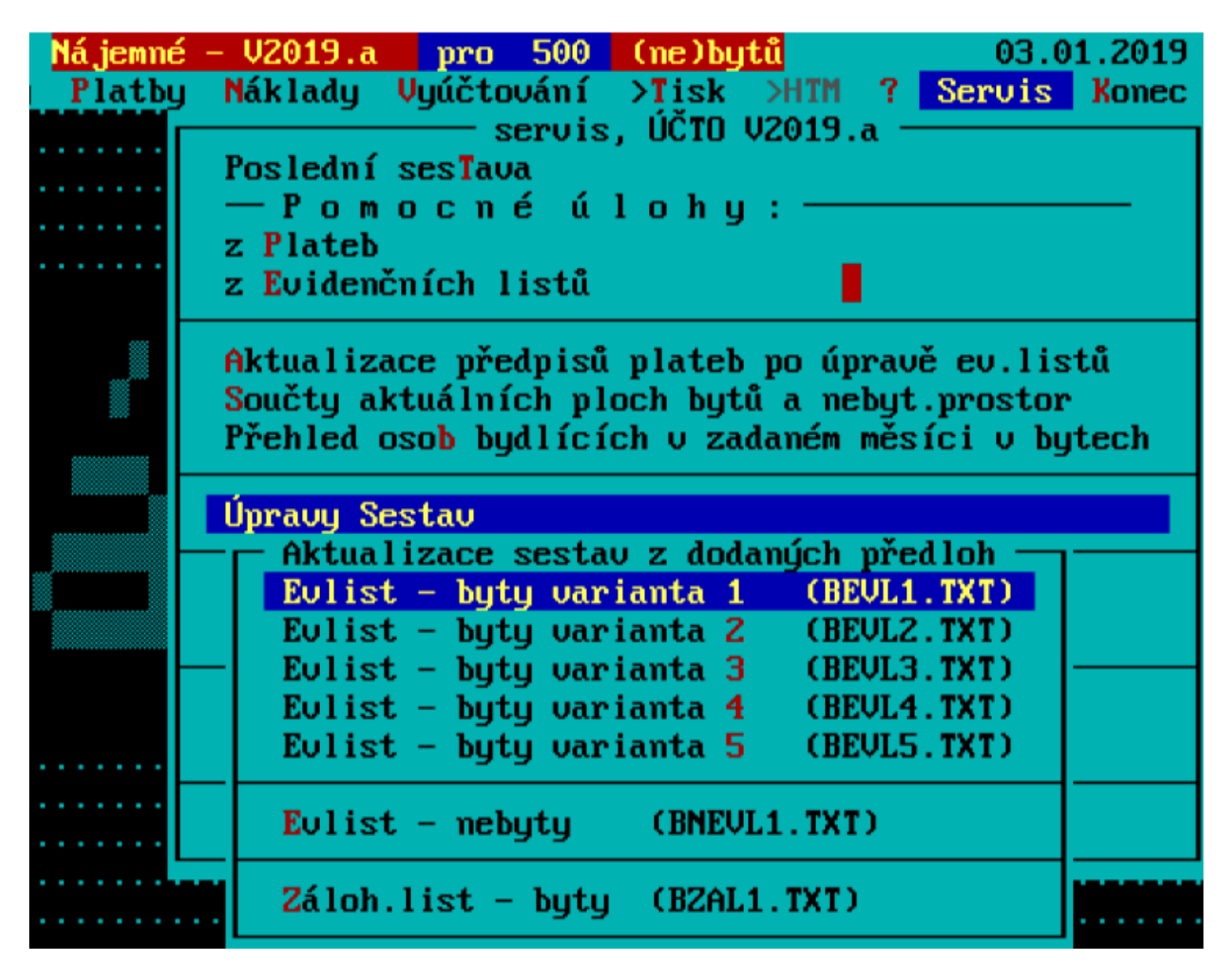

EVIDENČNÍ LIST BYTU Golema Golemovičová nájemce: adresa: U hřbitova 2/1 14000 Praha 4 byt č.: 004 podlaží:  $01$ kategorie: I 01 počet členů domácnosti celkem: počet místností celkem: 08 vytápění: ústřední vytápění podlah.pl. koef. podlah.pl. podlah.pl. pro místnost skutečná započit. účtování tepla  $[m2]$  $[m2]$  $\lceil m2 \rceil$ 15.35 1.00 kuchyň 15.35 15.35 16.54 1.00 16.54 16.54 pokoj 1 předsiň 8.74 1.00 8.74 8.74 2.85 1.00 2.85 koupelna 2.85 1.00 **WC** 1.03 1.03 1.03 3.53 1.00 3.53 3.53 komora 1.44 1.00 sklep 1.44  $0.00$ lodžie 8.64  $0.50$ 4.32  $0.00$ Celkem 58.12 53.80 31.89 stanovené nájemné celkem  $0.00 K\check{c}$ měsíční zálohy za služby : - vodné a stočné 200.00 Kč - teplo 905.00 Kč - teplá voda 300.00 Kč - osvětlení společných prostor 30.00 Kč - úklid společných prostor 30.00 Kč - stočné 60.00 Kč  $-$  poj.dům 20.00 Kč - dům služ 578.00 Kč - f.údržby 581.00 Kč zálohy za služby celkem: 2704.00 Kč měsíčně služby + nájem : 2704.00 +  $0.00 =$ 2704.00 Kč Datum platnosti od: 01.03.2014 Začátek nájmu: 01.01.1990

podpis pronajímatele podpis nájemce

Upozornění: Při nastavení parametru ext\_UT na "A" je nutné nastavit v daném domě parametr m\_UT na "N" a také základní složku UT na 100 procent, jinak bude rozpočet nákladů na teplo nesprávný!!!

Na žádost uživatelů programu Nájemné byla přidána možnost alternativního účtování výtahu. Některé SVJ si odhlasovaly účtování výtahu jinak, než podle počtu bydlících osob. Tím je možné korigovat náklady na používání výtahu vzhledem k malým dětem, invalidům, majitelům psů a dalších výjimek, které zvyšují, nebo naopak snižují používání výtahu. Do evidenčního listu byla, pod počet členů domácnosti, přidána kolonka: "osoby pro účtování výtahu"

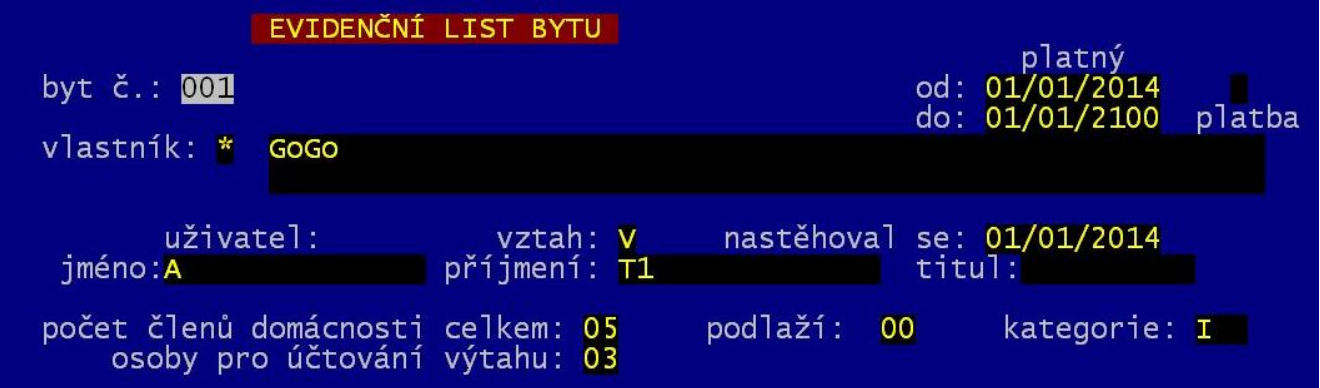

Tato alternativní metoda účtování nákladů na výtah se zapne nastavením algoritmu účtování pro výtah na "V". Postup nastavení je vidět níže na kopiích obrazovek.

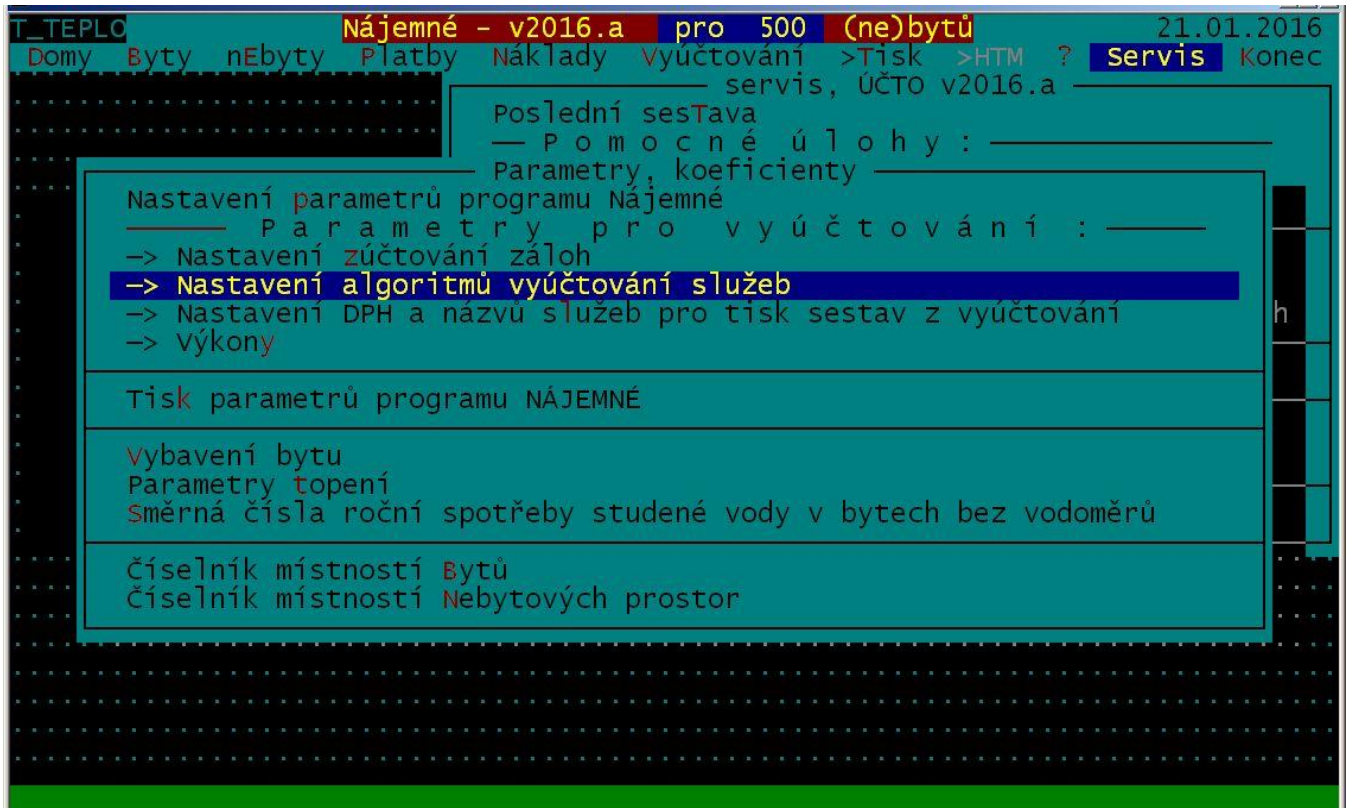

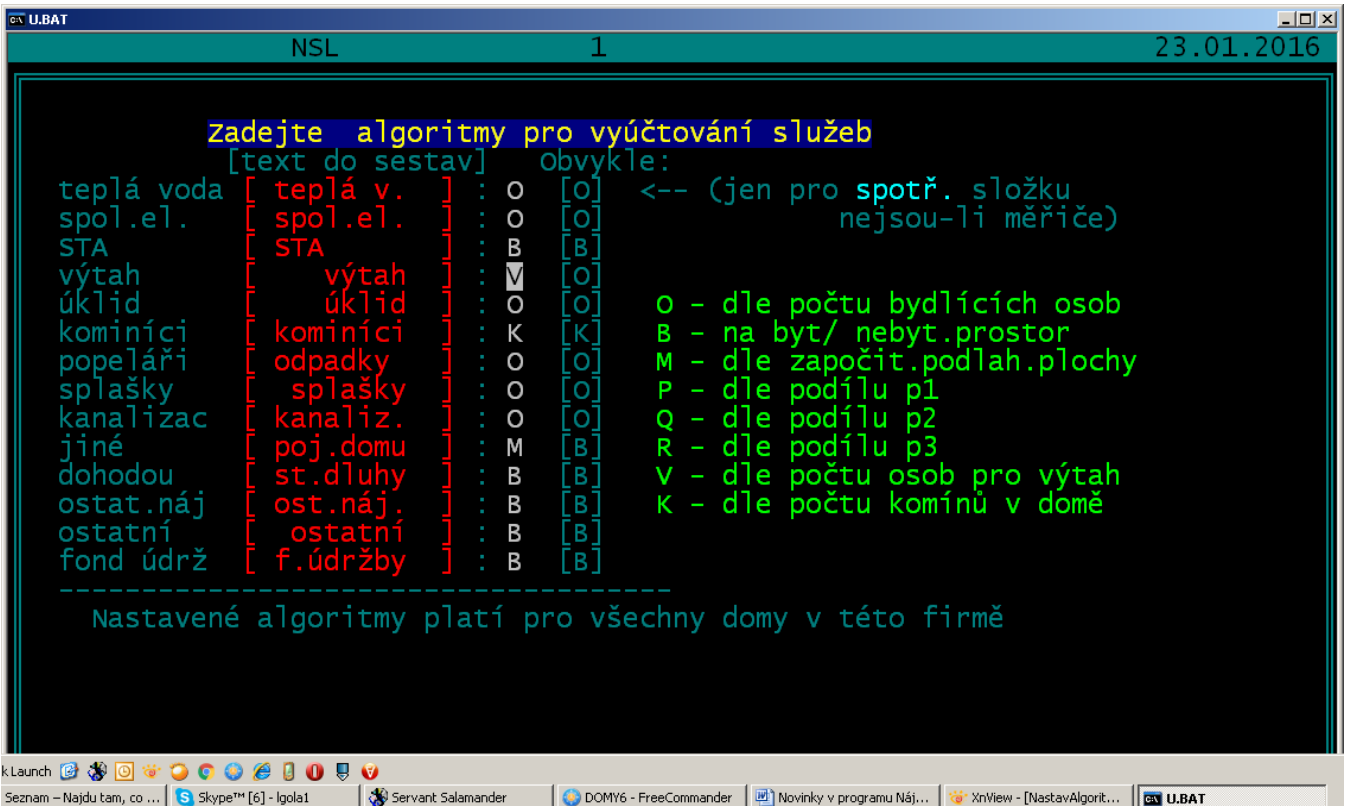

Rozúčtování nákladů na vytápění bytů ústředním topením "UT" svěřuje většina domů externí firmě, která zároveň obhospodařuje měřiče spotřebovaného tepla. Zde totiž hraje roli celá řada parametrů jednotlivých typů měřičů, které znají pouze specializované firmy, které měřiče instalují a spravují.

# Upozornění:

Při nastavení parametru ext\_UT na "A" je nutné nastavit v daném domě parametr m\_UT na "N" a také základní složku UT na 100 procent, jinak bude rozpočet nákladů na teplo nesprávný!!!

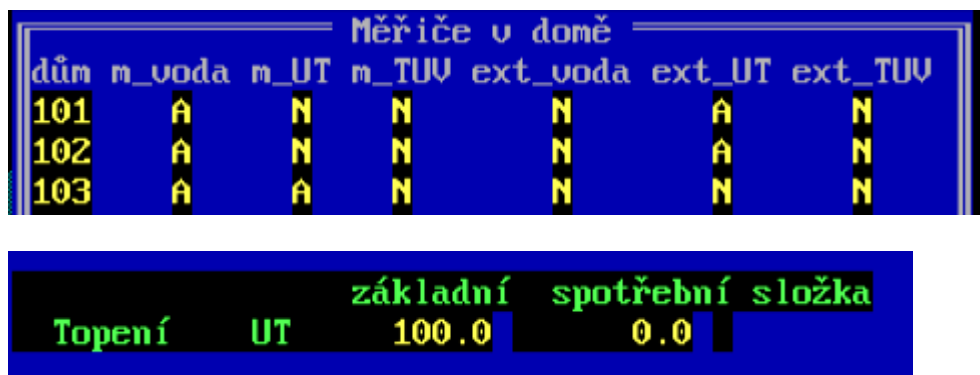

Pokud by toto rozúčtování někdo chtěl dělat pomocí programu Nájemné, je do programu zapracován upravený algoritmus, který odpovídá nové vyhlášce MMR 269/2015 platné od 1.1.2016.

Výše zmíněná vyhláška upravuje limity povolených odchylek nákladů na vytápění jednotlivých jednostek Přepočtených na jedem m2 započitatelné podlahové plochy. Dříve była povolena odchylka v rozsahu -40% až +40% (to znamená 60% až 140%).

Vyhláškou se to mění na -20% až +100% (to znamená 80% až 200% ).

Dále se mění povolený rozsah nastavení základní složky UT na 30% až 50% , zatím co dříve to było 40% až 50% .

Nastavení limitů pro rozúčtování UT se provádí následovně:

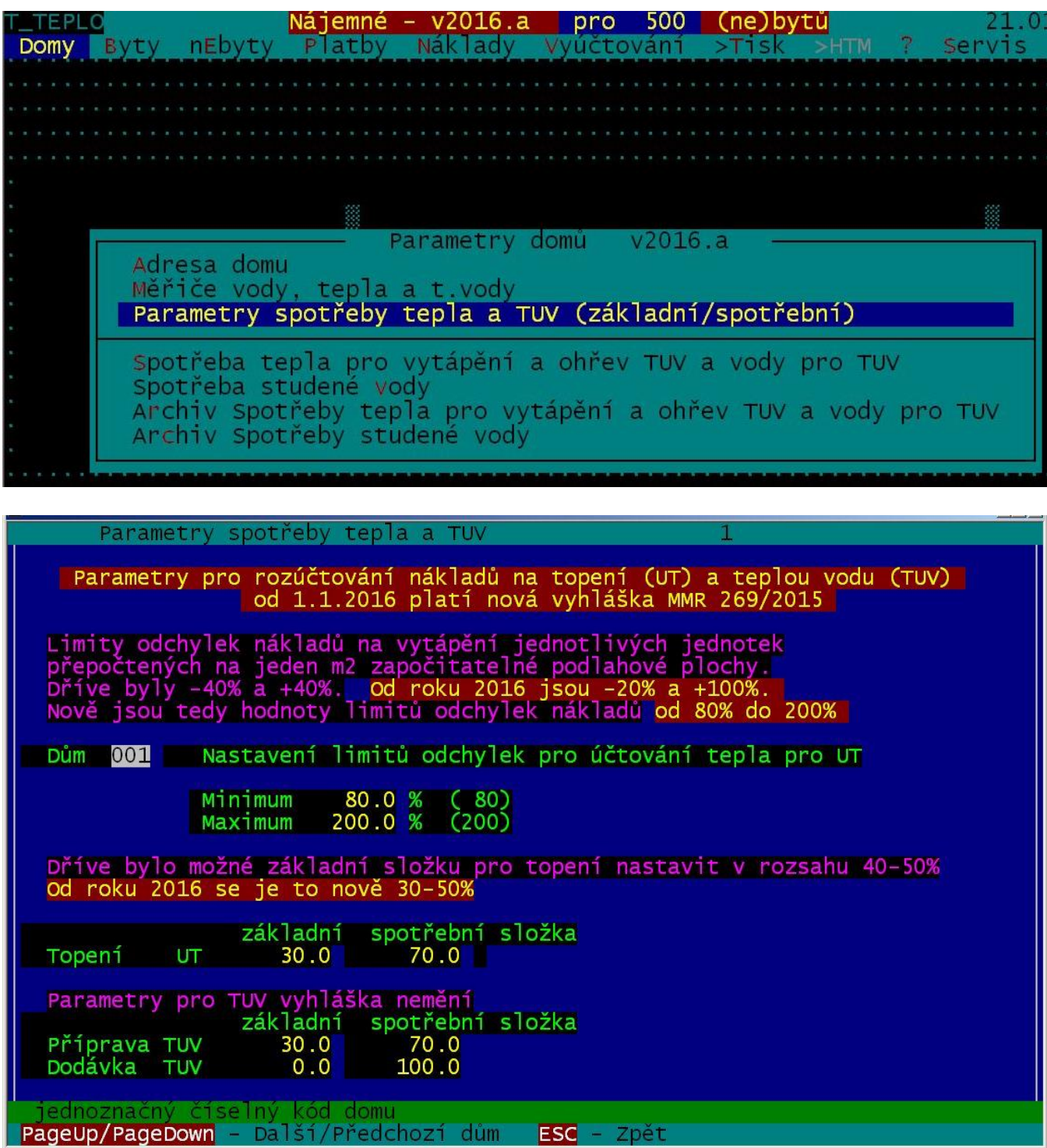

Nejsou li překročeny limity nákladů na UT, přepočet se neprovádí a volba:

**"Přepočtené náklady na vytápění při překročených limitech"** , pro zobrazení příslušné sestavy je zablokována.

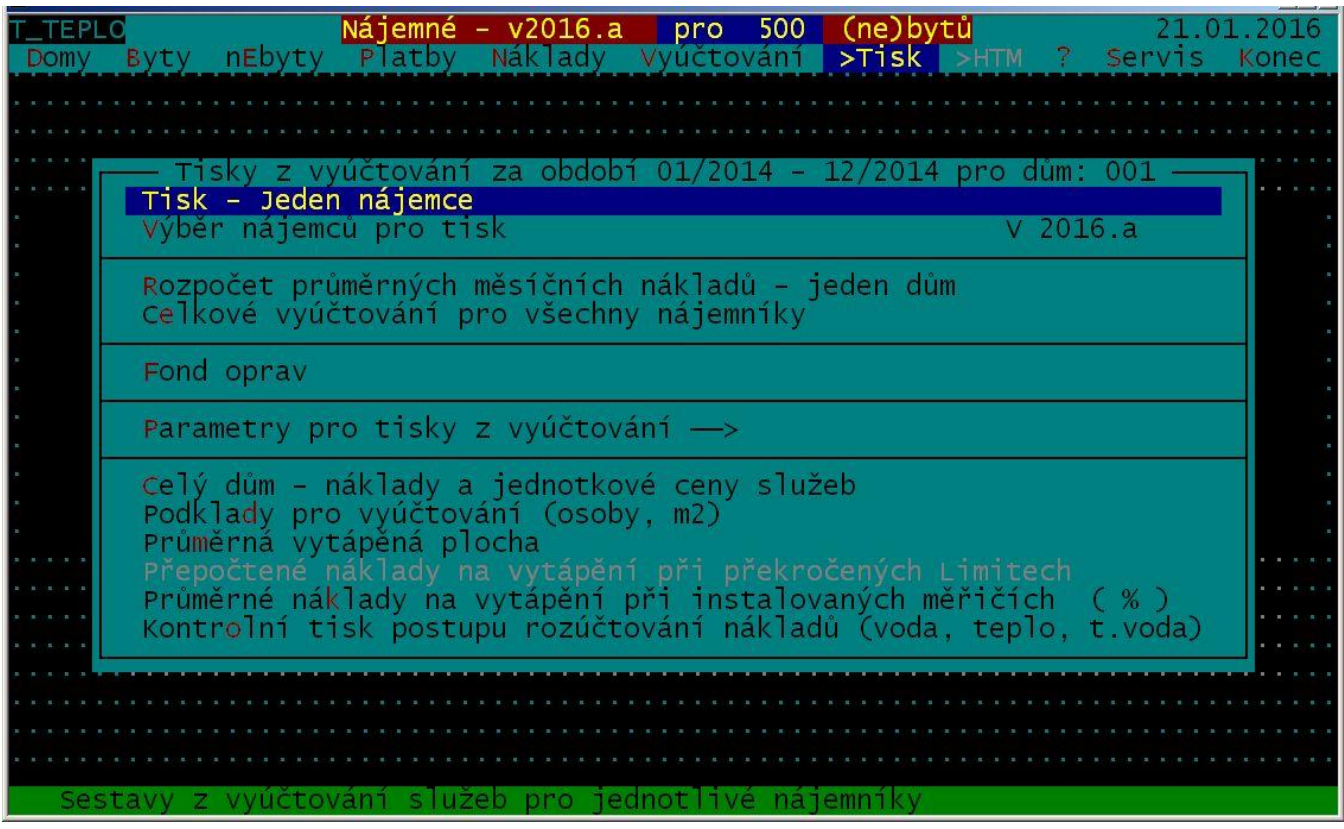

Pokud dojde k překročení nastavených limitů, program provede přepočet podle vyhlášky a odblokuje v menu zobrazení sestavy **"Přepočtené náklady na vytápění při překročených limitech"**, která zobrazuje přepočtené náklady podle algoritmů z vyhlášky MMR 269/2015.

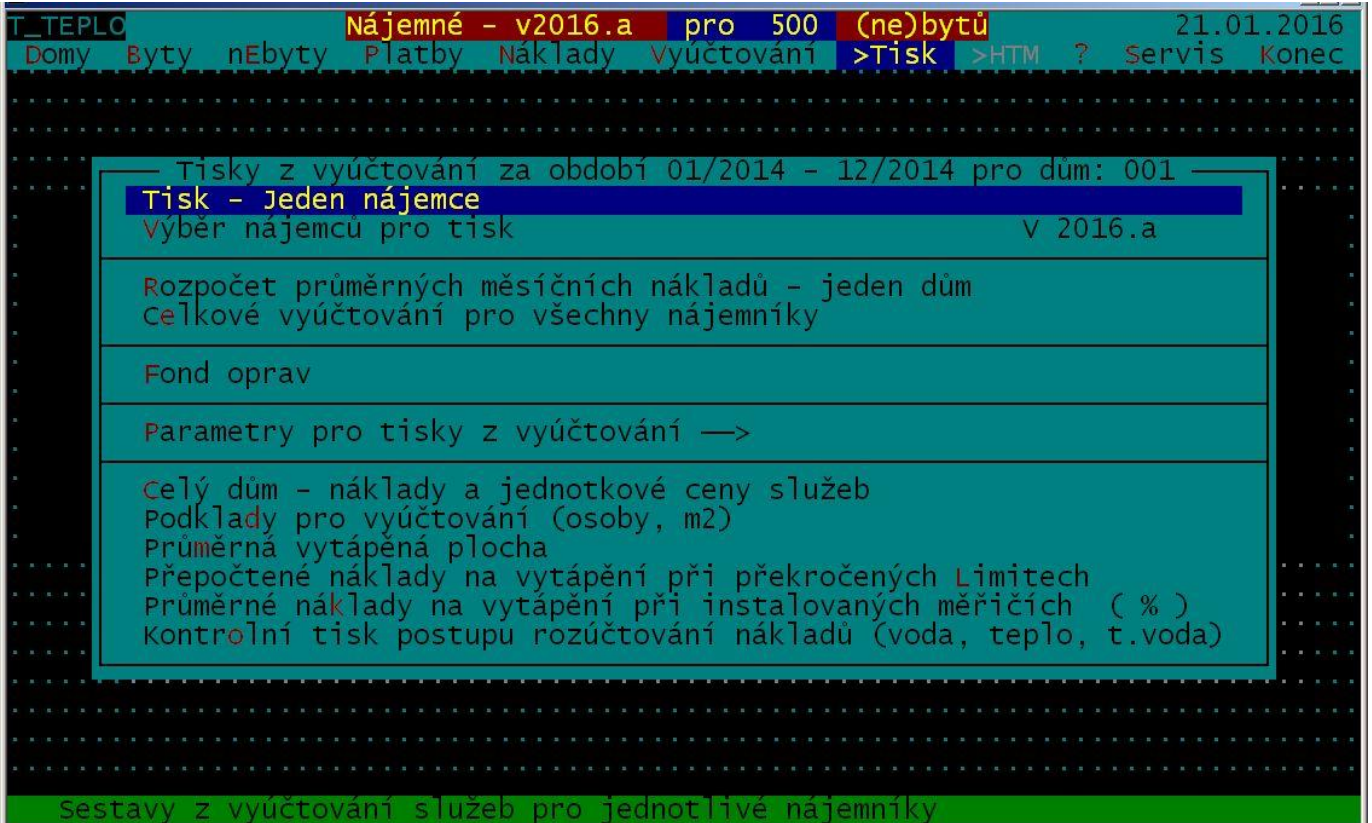

V této sestavě jsou hodnoty tepla uváděné v dílcích odečtených na měřičích tepla. V uvedeném příkladu jsou pro přehlednost pouze 4 byty se stejnou započitatelnou plochou 43 m2. Byt číslo 3 je mimo limit, což je indikováno písmenem "N" ve sloupci "limit OK". Tento byt má průměr na m2 6.23, což je vzhledem k průměru na m2 za dům 9.92 dílků, 69.88% . To je mimo povolený limit 80% až 200% . Ve sloupci teplo po přepočtu" jsou přepočtené hodnoty. Zde je vidět, že byt číslo 3, který měl podlimitní naměřenou spotřebu tepla 268.00 dílků, má po přepočtu podle vyhlášky spotřebu tepla 383.50 dílků.

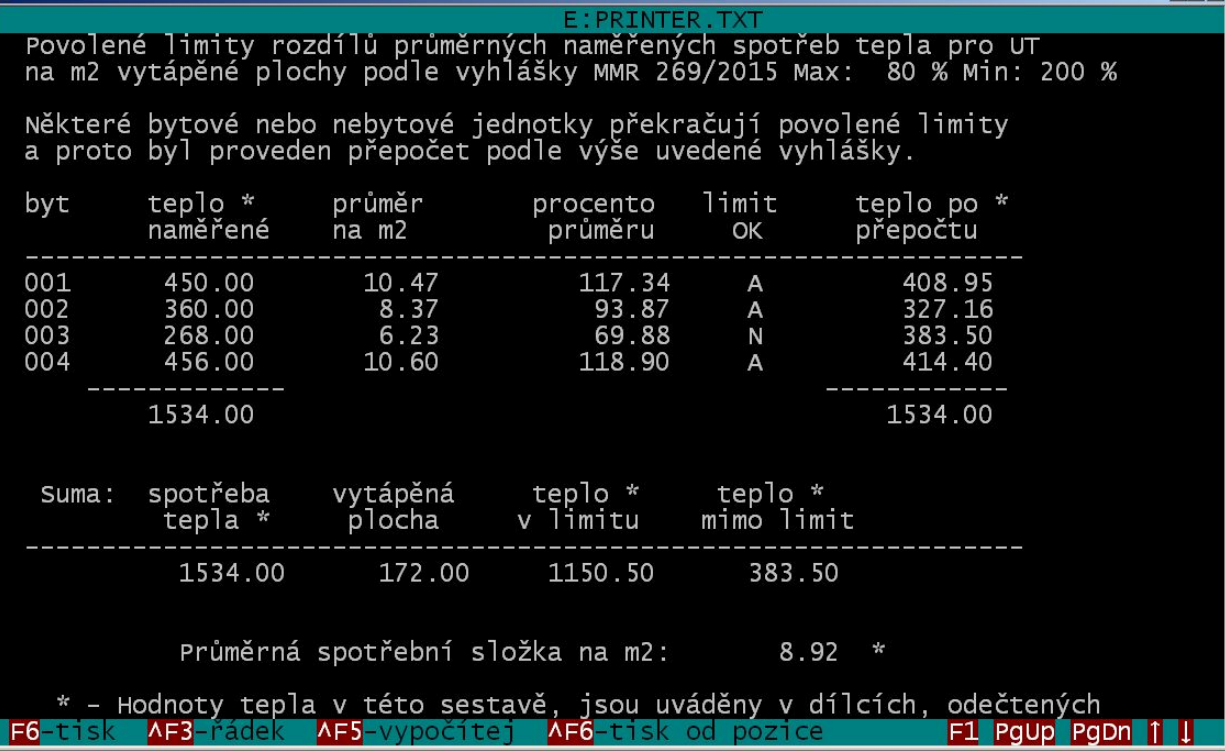

Přepočtené hodnoty se pak dále používají pro rozúčtování tepla pro UT. Což je vidět například v následující sestavě: "Průměrné náklady na vytápění při Instalovaných měřičích", kde jsou údaje spotřeby uváděny již přepočtené na Kč.

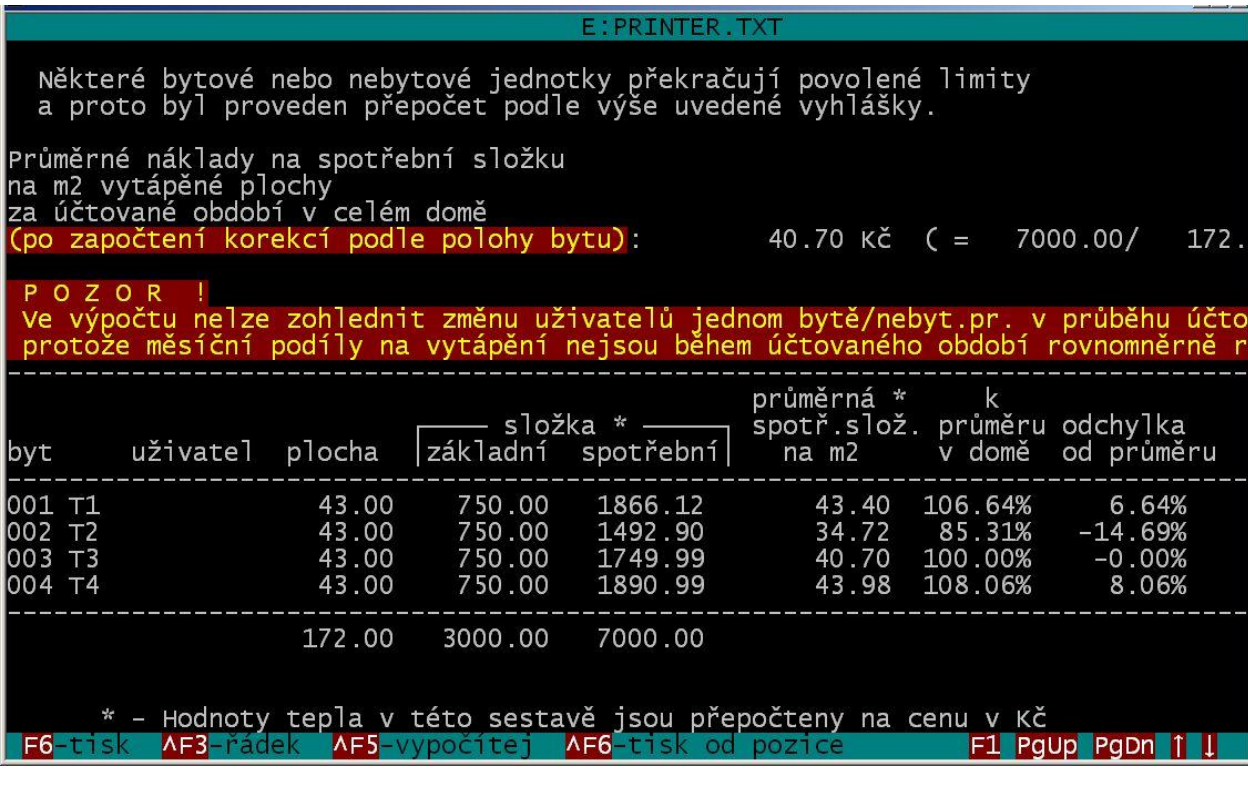

Dále byla opravena chyba v přehozeném zobrazování názvů některých přejmenovaných služeb.

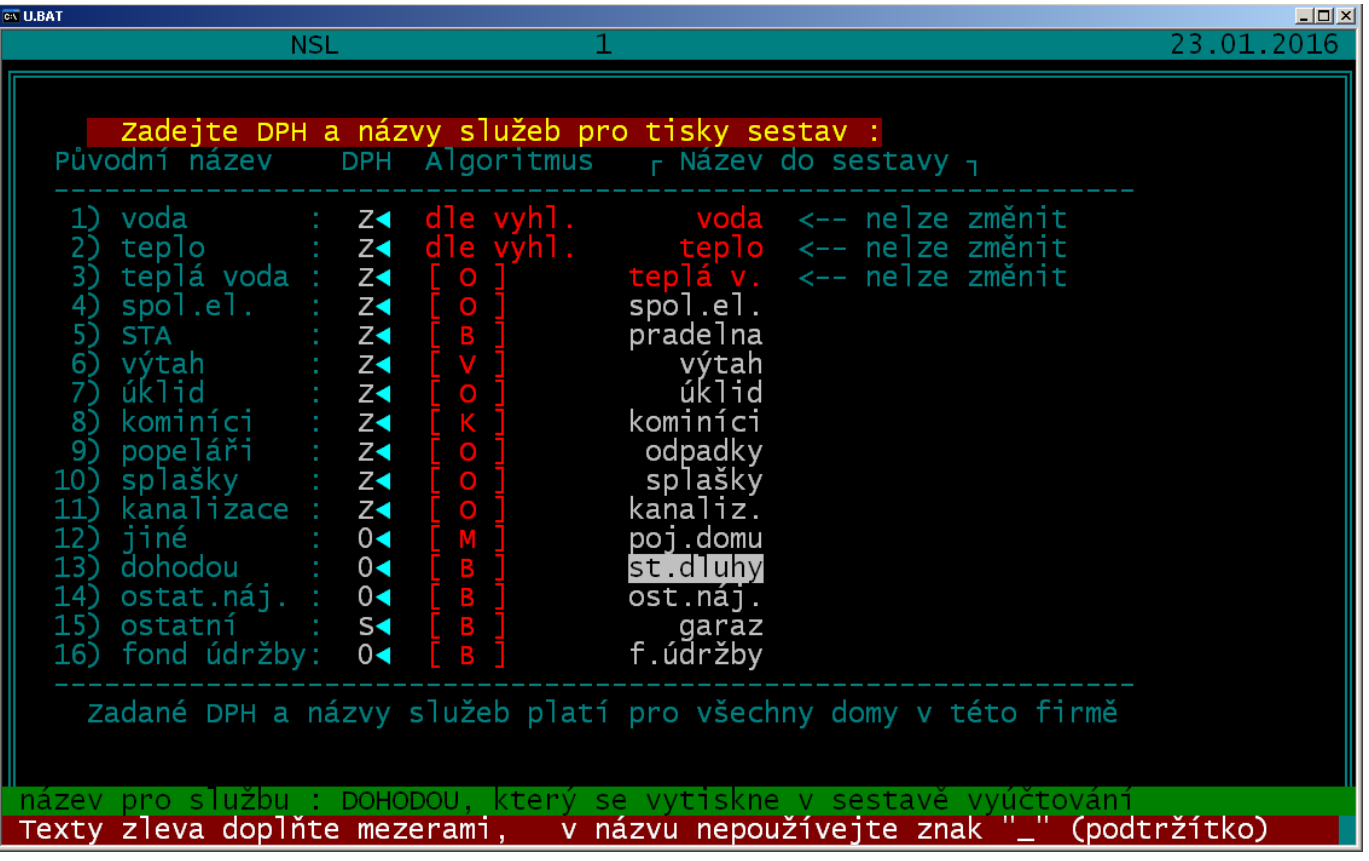